## **如何申請/登錄網路公祭禮廳費用減免?**

1. 請由本處首頁右方「服務資源篇」點選「網路公祭」,或是左方選單「我們的服務與設施」→點 選「網路公祭」進入本處的網路公祭平台主畫面(即所有直播場次一覽表):

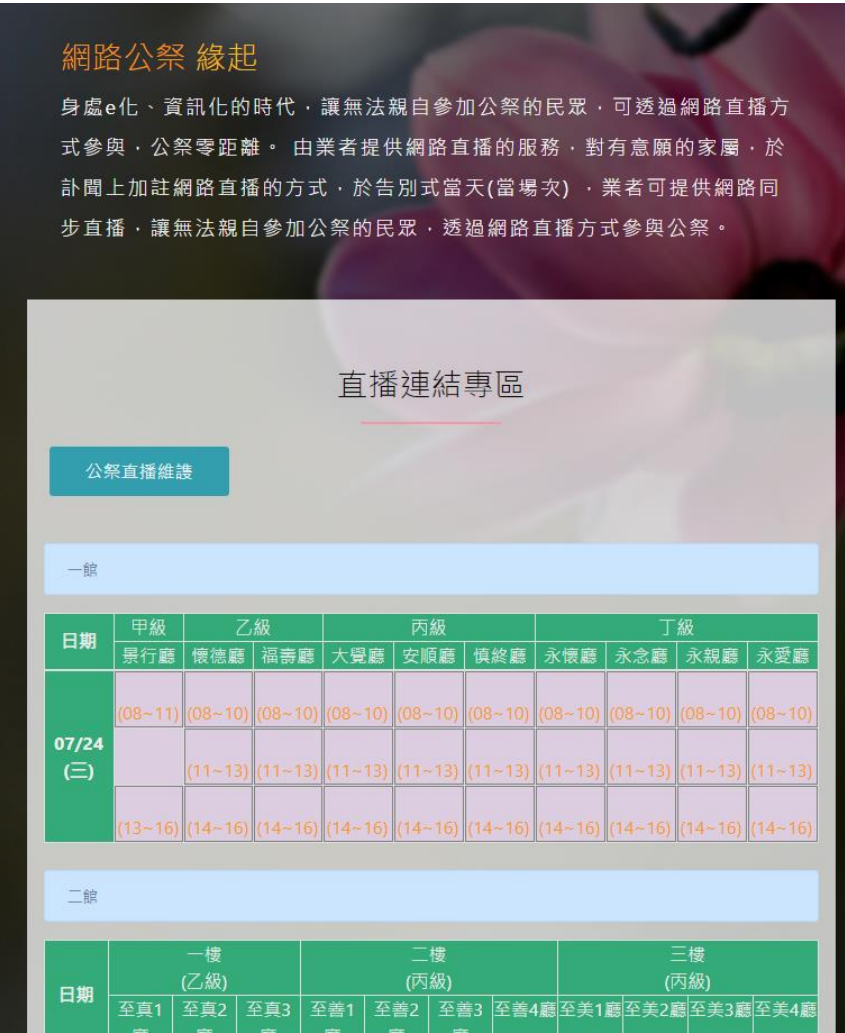

2. 在網路公祭平台主畫面點選「公祭直播維護」按鈕,即可進入登入畫面,請使用電子輓聯申請帳 號**/**密碼登入(帳號密碼於亡者進館時即提供),並且於下方驗證碼輸入旁邊顯示的數字,即可進 入網路公祭平台。

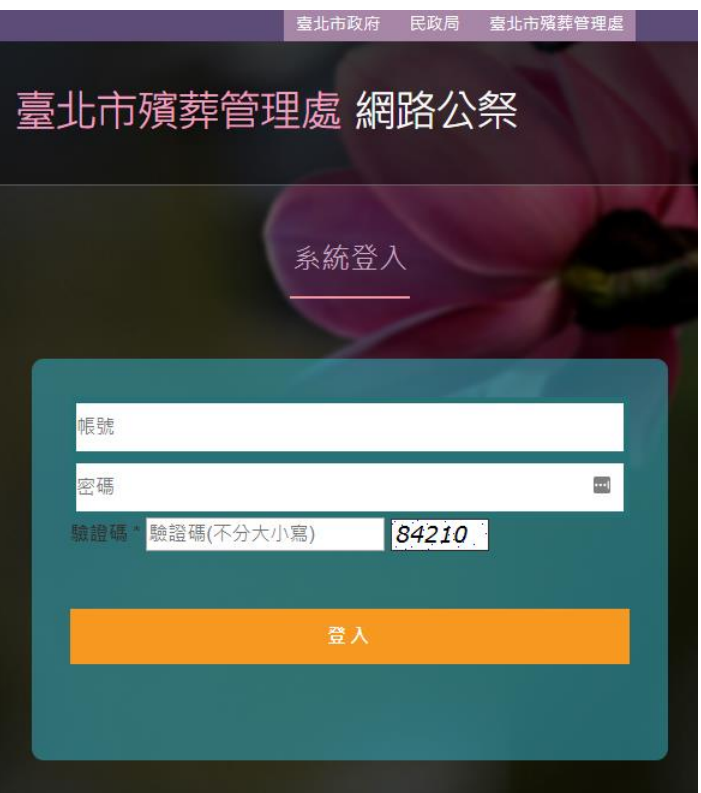

3. 進入平台後,可看到「公祭直播網址維護」的畫面,如下圖。 這個頁面主要的任務,就是維護該亡者告別式直播的相關網址,本處將以這些登錄過的網址作為 費用減免的審核依據:

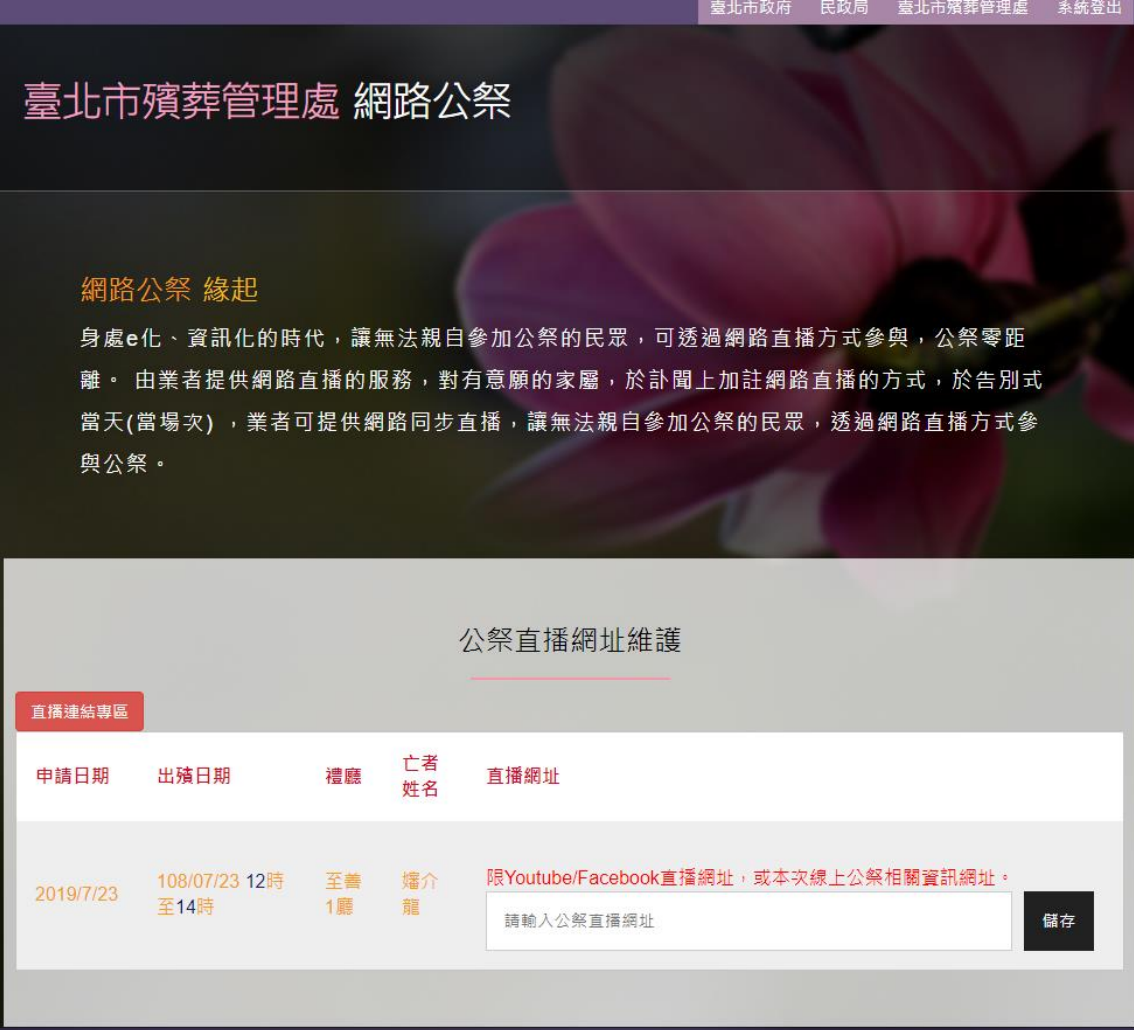

- 開始直播前:請在此輸入介紹「如何參加線上告別式的網址」(例如:直播開始時間,開始 直播時可以連線收看的方式等。) 請申請人或業者製作一網頁(可放置於業者網站或其他可對外之網頁),依上面範例,註明亡 者「嬸介龍告別式,時間為: 108年7月23日12時至14時,將於出殯告別示進行網路直 播,親友們如欲使用請於告別式開始時,打開 FB 或是 Youtube, 透過什麼方式連結直播畫 面等。
- 開始直播時: YouTube 直播平台於開始直播時才會產生網址,請直播者於開始直播後,將 直播的網址更新為最新的直播網址,親友們就可以透過本處首面連結網路公祭平台禮廳告 別式列表點進 YouTube 的直播畫面,如下圖:

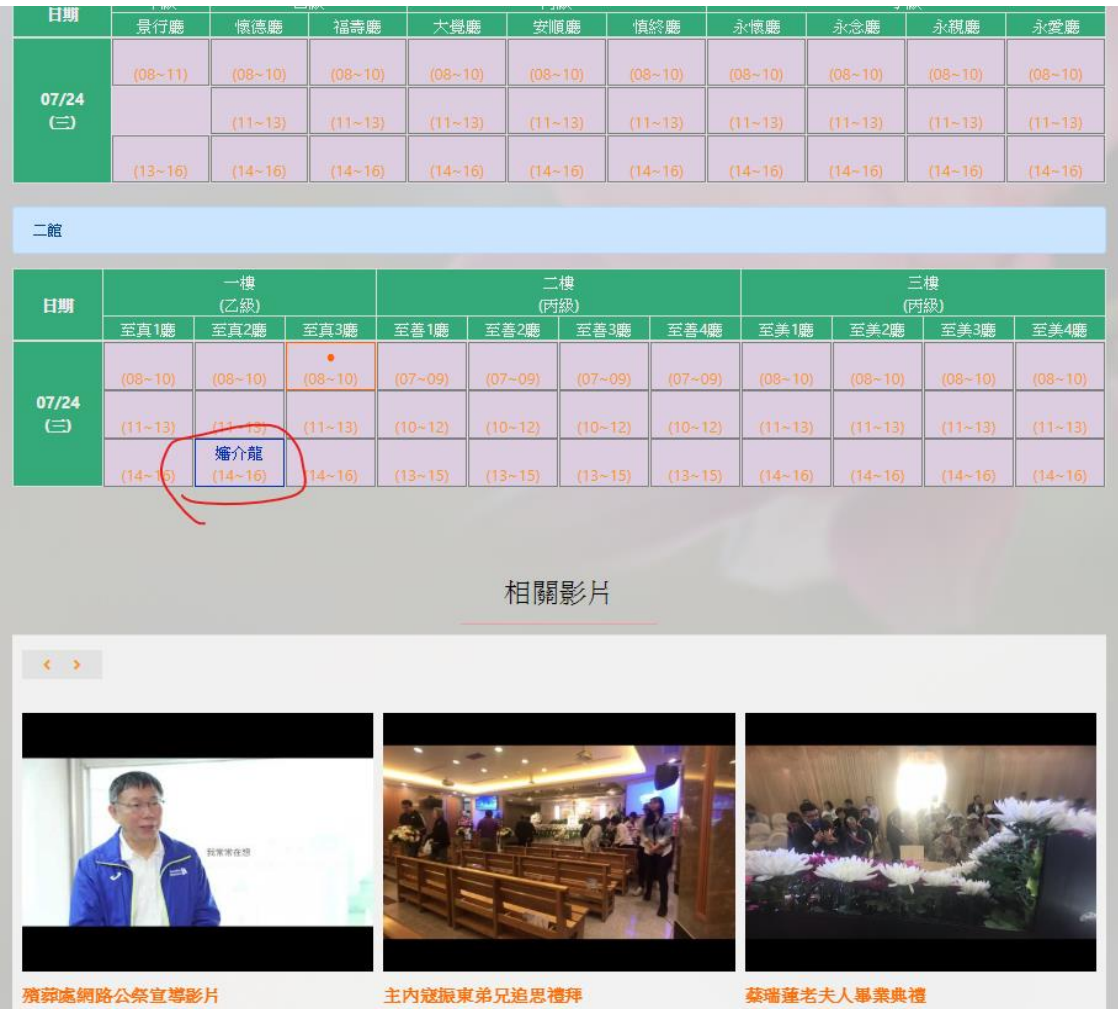

- 结束直播後:當業者或家屬申請禮廳費用減免時,本處將依申請業者或家屬登錄過之網址 紀錄判定是否符合減免資格。
- 4. 有關使用 FaceBook 直播的民眾請注意:
	- 使用 FaceBook 進行現場直播, 並不會產生直播網址, 且只有已加入好友或社團的朋友可以 知悉目前已開始直播。
	- ⚫ 因此,請於本公祭平台提供「FB 直播時間場次的相關訊息網頁」,告訴親友們在何時舉行 直播告別式。若親友尚未加入好友或社團的狀況,請於該網頁註明加入的方式。
	- 結束直播後,本處將依是否登錄上述網頁訊息,並且檢視是否有直播錄影,做為審核費用 減免的依據。
- 5. 禮廳費用減免申請辦法:
	- ⚫ 請直播者(業者/家屬)於完成直播當日結束後 **15** 日曆天內至一、二館櫃枱申請。本處將審核 申請者於網路公祭平台登錄過之網址紀錄。
	- 使用 FaceBook 做為直播平台之申請者,請現場展示 FaceBook 直播當日錄下之影片內容以 利本處審核。